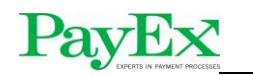

# **PosPay client service installation and integration** Pay **Windows**

## **Documentation**

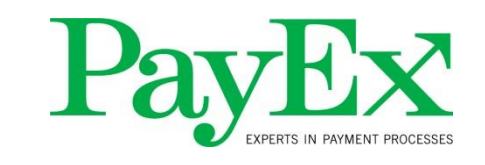

[www.payex.no](http://www.payex.no/)

PayEx Solutions AS PO.Box 143 N-0323 Oslo

Switch: +47 22 03 63 00

[support@payex.com](mailto:support@payex.com)

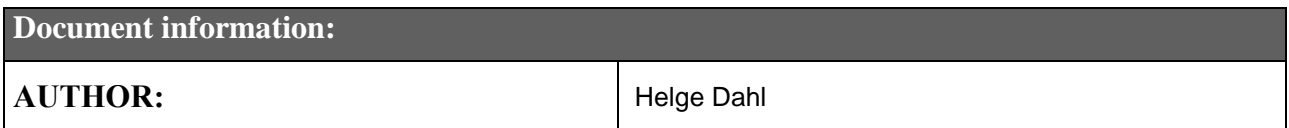

## <span id="page-0-0"></span>**1 Changes**

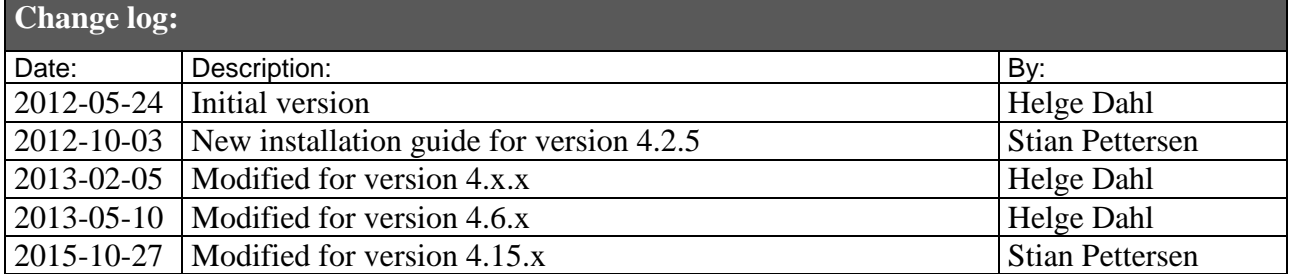

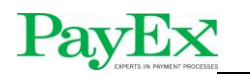

## **Table of contents**

## **Contents**

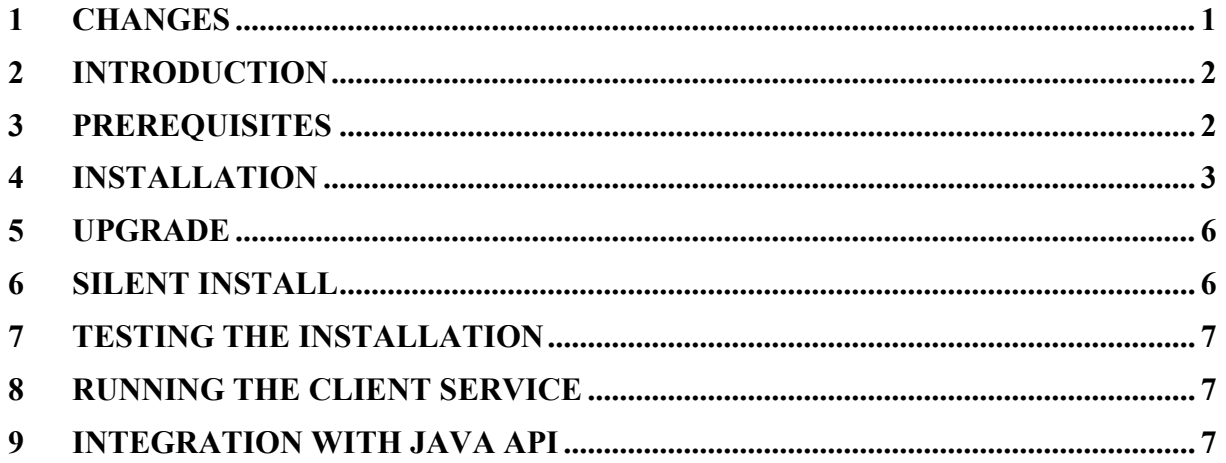

## <span id="page-1-0"></span>**2 Introduction**

This document describes the PosPay client service installation and configuration process for communication with Mynt terminals. In addition it contains basic "getting startet information" for integrating through the Java API.

## <span id="page-1-1"></span>**3 Prerequisites**

The following files are required:

• Myntinstaller-4.x.x-Win32.zip

The following files are optional

• pospay.properties

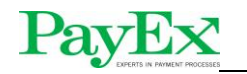

#### <span id="page-2-0"></span>**4 Installation**

- 1. Unzip Myntinstaller-4.x.x-Win32.zip to a local folder.
- 2. Go to the newly created folder and execute target/ myntinstaller-4.x.x-Win32.exe. For Windows 7 and Windows Vista, execution must be performed with Administrator privileges.
- 3. Select installation path and click "Next".

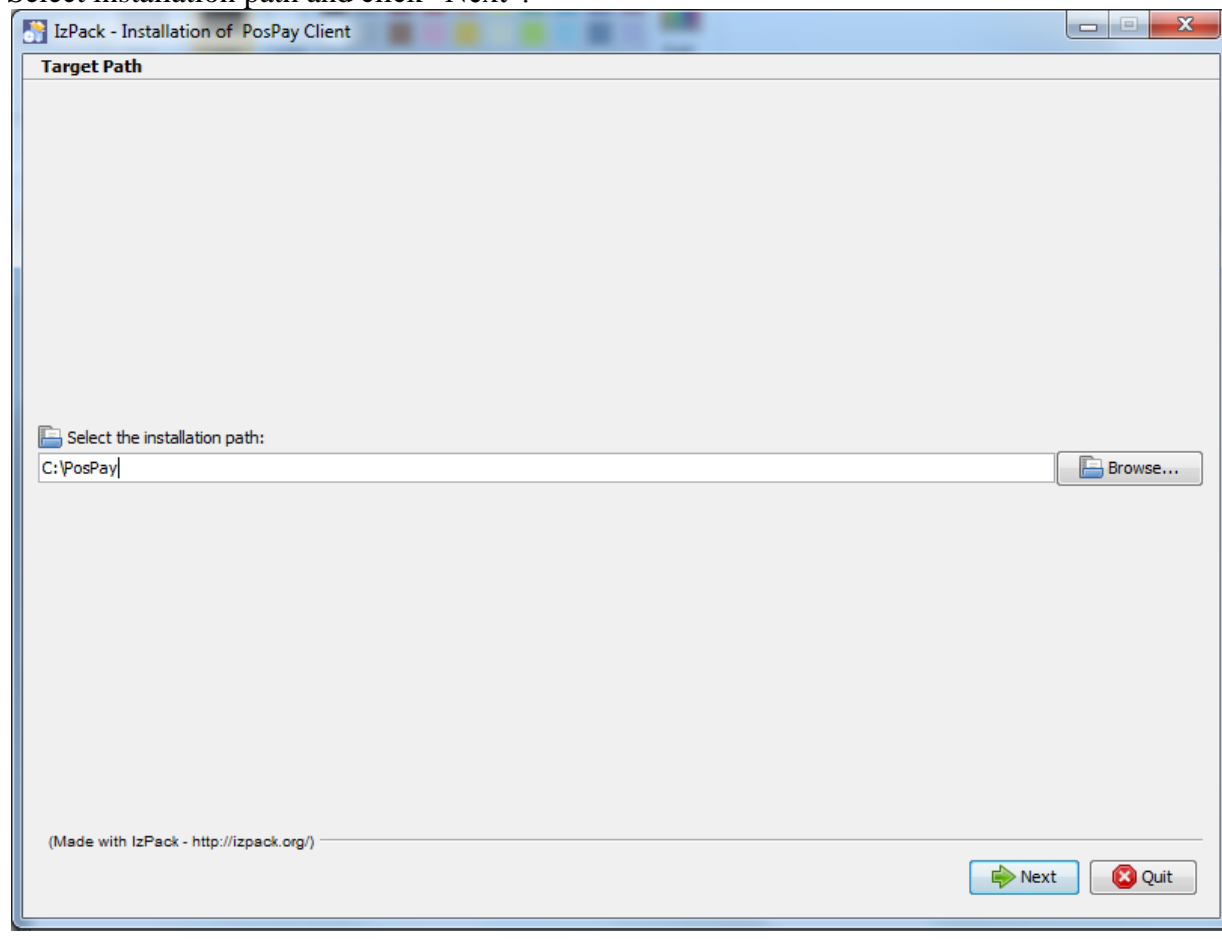

5. Click "OK".

4.

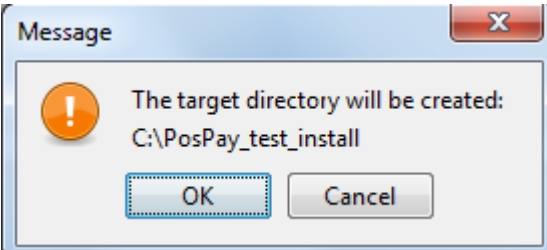

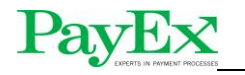

6. Enter merchant id and terminal id.

Select terminal connection type USB or LAN. If you are installing for use with a LAN terminal, enter IP address of terminal. Leave port "as is" ( default ).

Select connection type Normal is for WAN connections to PayEx host, SSL is for open internet connections.

Leave desktop shortcut for support on default, yes. This will create a shortcut to TeamViewer.

If you have a base configuration file for install (pospay.properties), select yes. In the next step browse your system and select the file. All properties specified in configuration file will be included in the created config.properties.

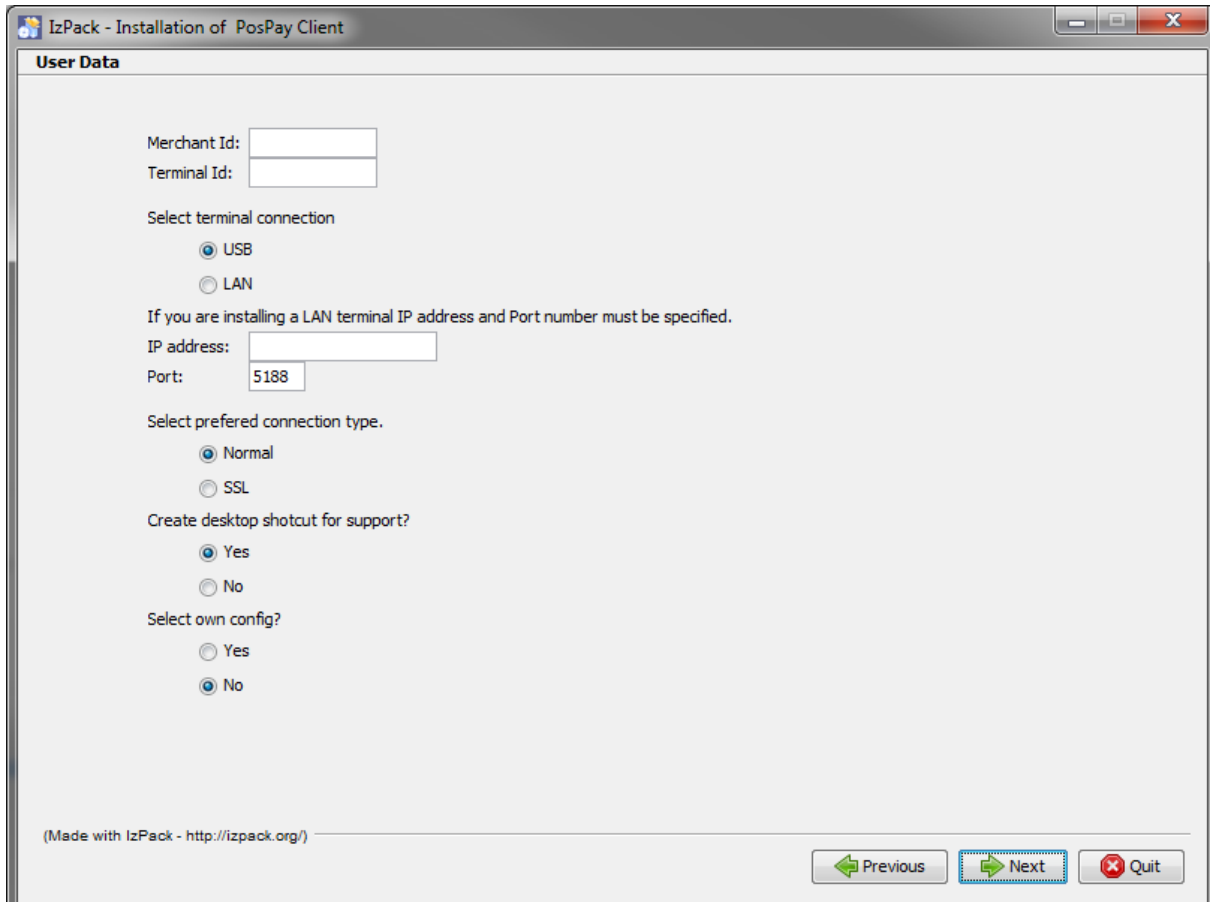

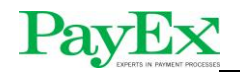

7. Click "Next".

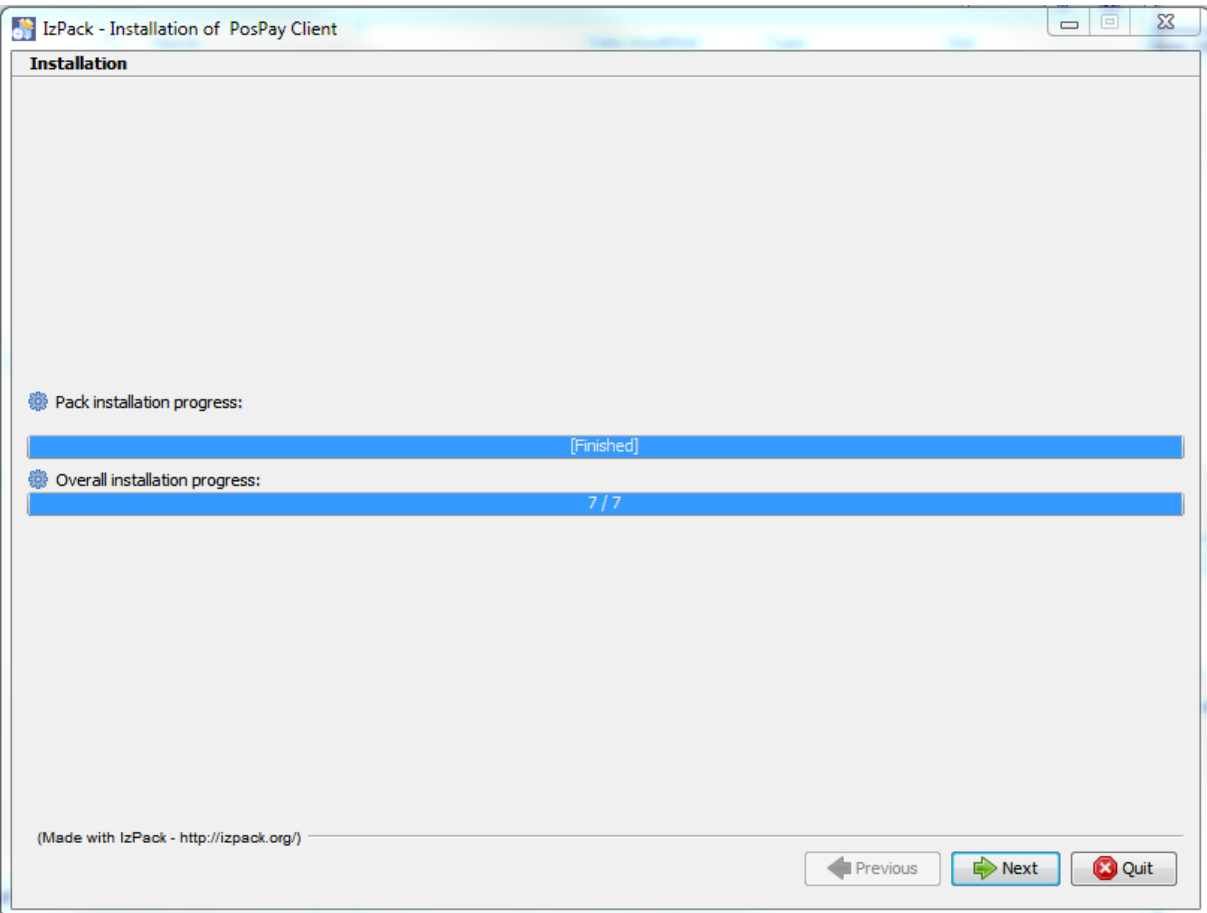

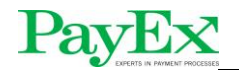

8. Click "Done".

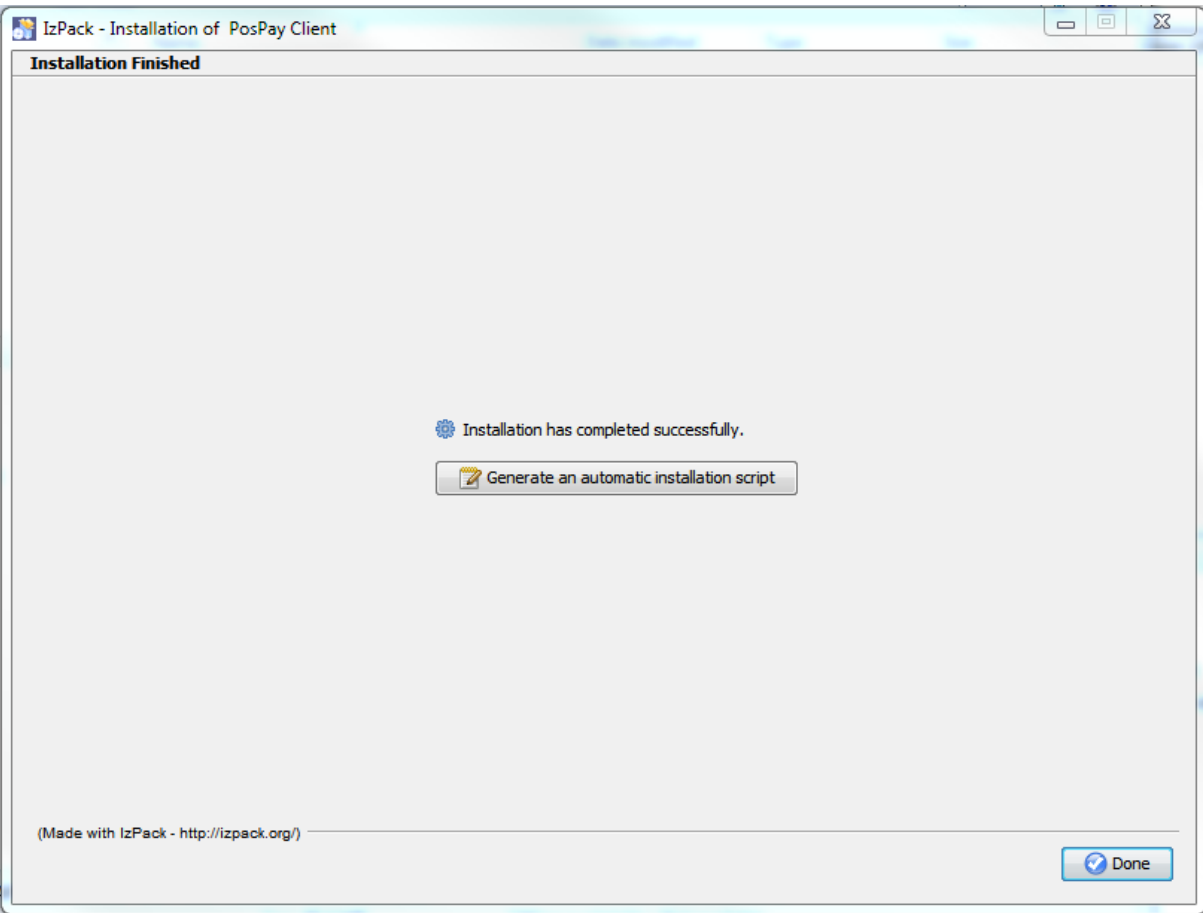

## <span id="page-5-0"></span>**5 Upgrade**

Upgrade is performed by the same installer and same execution method as install described in section 4. Select PosPay installation folder as installation path and installer will automatically detect the existing installation and perform an upgrade.

## <span id="page-5-1"></span>**6 Silent install**

Create an installation properties file, install.properties, containing the following properties: **INSTALL PATH**=<Application installation path (use / or  $\|\$  as directory separator)> **merchant-id**=<Merchant id> **terminal-id=**<Terminal id> **terminal-connection**=<usb or lan> **ip-address**=<Ip address of terminal> **port**=<Terminal port> **pospay-properties**=<PosPay properties file> **connection-type**=<normal or ssl> **shortcut-selection=**<0 or 1> (No – Yes) **select** config= $<$ 0 or 1 $>$ **pospay-properties**=<config.properties file path (Only necessary if select\_config=1> **javavm**=<Fully qualified path to jvm jre. (Only necessary for installer with no JRE) >

Run myntinstaller-x.x.x-Win32.exe installer using the following command from preinstalled Java virtual machine: java –jar myntinstaller-x.x.x-Win32.exe –options install.properties

![](_page_6_Picture_0.jpeg)

TIP - You can create an install.properties template file by issuing the following command: java –jar myntinstaller-x.x.x-Win32.exe –options-template install-template.properties

#### <span id="page-6-0"></span>**7 Testing the installation**

- 1. Start PosPayService from Windows service console.
- 2. Check logs for any errors.
- 3. Start <PPP\_HOME>/bin/runPcPos.vbs. This will start the PCPos terminal test application.
- 4. Run a purchase transaction and verify that terminal behaves as expected.

#### <span id="page-6-1"></span>**8 Running the client service**

During the installation process a Windows service named PosPayService is created. This Windows service controls the PosPay client service. Logs are written to <PPP\_HOME/logs>. If for some reason the user logged on does not have permissions to start and stop windows services, a script can be used for execution. Add the parameter

pospay.client.api.init.exec.nativeservice=false in <PPP\_HOME>/config/api.properties to enable script execution.

The API components are able to control startup and shutdown of the PosPay client service. The default behaviour is to let API initialization and deinitialization control the lifecycle of the service. If however this is not the preferred behaviour, this can be disabled by setting the property pospay.client.api.init.use.pospayservice=false in

<PPP\_HOME>/config/api.properties. The service must then be manually started and stopped.

## <span id="page-6-2"></span>**9 Integration with Java API**

The Java API consists of the two jar files **pospay-client-api.jar** and **pospay-clientcommons.jar**. In addition, several java library files must be included in classpath of the integrating virtual machine. All library files can be found in the sw/java folder of the PosPay installation. Following is a list of jar files on which the Java API depends:

- [ezmorph.jar](http://poswiki.faktab.net/download/attachments/2099623/com.springsource.net.sf.ezmorph-1.0.5.jar?version=2&modificationDate=1326360777000)
- commons[-beanutils.jar](http://poswiki.faktab.net/download/attachments/2099623/com.springsource.org.apache.commons.beanutils-1.8.0.jar?version=1&modificationDate=1326360829000)
- [commons-codec-1.3.jar](http://poswiki.faktab.net/download/attachments/2099623/com.springsource.org.apache.commons.codec-1.4.0.jar?version=1&modificationDate=1326360851000)
- [commons-collections.jar](http://poswiki.faktab.net/download/attachments/2099623/com.springsource.org.apache.commons.collections-3.2.1.jar?version=1&modificationDate=1326360874000)
- $\bullet$  [commons-lang-2.1.jar](http://poswiki.faktab.net/download/attachments/2099623/com.springsource.org.apache.commons.lang-2.4.0.jar?version=1&modificationDate=1326360904000)
- [commons-logging.jar](http://poswiki.faktab.net/download/attachments/2099623/com.springsource.org.apache.commons.logging-1.1.1.jar?version=1&modificationDate=1326360919000)
- $\bullet$  [log4j.jar](http://poswiki.faktab.net/download/attachments/2099623/com.springsource.org.apache.log4j-1.2.16.jar?version=1&modificationDate=1326360936000)
- *[jdom.jar](http://poswiki.faktab.net/download/attachments/2099623/com.springsource.org.jdom-1.1.0.jar?version=1&modificationDate=1326360951000)*
- [httpclient.jar](http://poswiki.faktab.net/download/attachments/2099623/httpclient-osgi-4.1.2.jar?version=1&modificationDate=1326360969000)
- [httpcore.jar](http://poswiki.faktab.net/download/attachments/2099623/httpcore-osgi-4.1.2.jar?version=1&modificationDate=1326360985000)
- json-lib.jar

When executing the integrating virtual machine, set the following system property: -DPPP\_HOME=<POSPAY\_INSTALL\_HOME>

Refer to the document PosPay\_Client\_API\_PA20.pdf for further integration details.